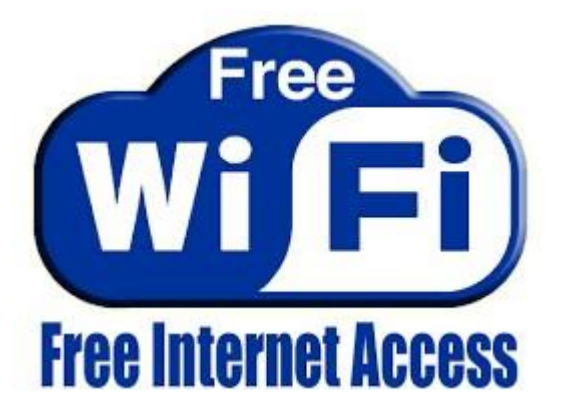

# **JERSEY CITY FREE PUBLIC LIBRARY**

# **WIRELESS INTERNET POLICY**

# **Free wireless access available at all Jersey City Free Public Library locations.**

Wireless Internet access is provided to the public as a service free of charge on an "as is" basis with no guarantee and no warranty for your laptops throughout the Main Library.

Using the Jersey City Free Public Library Wireless Network indicates your agreement with the Jersey City Free Public Library's INTERNET USAGE RULES, which contains CONDITIONS AND RESTRICTIONS. If you do not agree, please refrain from using this Wireless Network.

Individuals, 14 years of age and older, are free to use the Jersey City Free Public Library Wireless Network for any lawful, worthy and ethical purpose, except as limited by these rules. The Jersey City Free Public Library reminds users that illegally distributing copyrighted materials over any medium is a violation of Federal Law. The Wireless Network must not be used for illegal or capacity hogging purposes or to solicit customers or sell products or services.

The user agrees that use of the Jersey City Free Public Library Wireless Network is at the user's sole risk. No representations or warranties, either expressed or implied, are made regarding the operations of this Wireless Network. The Jersey City Free Public Library shall not be liable for any damages of any kind that may result from the use of this Wireless Network. Viruses, security, and privacy protection is the responsibility of the user. Information passing through the Library's wireless access is not secured and could be monitored, captured, or altered by others. The Library assumes no responsibility for any alterations or interference with a laptop configuration operation or data files resulting from connection to the library's wireless network. The Library is not responsible for damage, theft, or loss of any kind to a user's equipment, software, data files or personal property that may occur as a result of using the Library's wireless access. Operations of this Wireless Network are provided as is and there are no warranty made that they will be free from errors and interruptions.

These rules represent the entire agreement between users and the Jersey City Free Public Library and may not be modified except by a signed agreement. The Jersey City Free Public Library Internet Policy applies to wireless access users. In using this free Internet access, the patron agrees and hereby releases, indemnifies and holds harmless the Jersey City Free Public Library and its employees from any damage that may result in the use of the wireless access. While using this wireless access, the patron acknowledges that he/she is subject to, and agrees to abide by all laws, and all rules and regulations of the City of Jersey City and Hudson County, the State of New Jersey and the federal government that is applicable to Internet use. If any provision of these rules shall be declared by a court to be invalid, illegal, or unenforceable, such provision shall be deemed severable from this agreement and the other provisions shall remain in full force and effect.

Free wireless Internet access points or "hot spots" are now available at all Jersey City Free Public Library locations. Wireless Internet access uses radio frequency signals to transfer information between a laptop computer and the Internet. The advantages of using the wireless network are: you can access the Internet from different areas of the library, there is no waiting time to use the computer and you can download and save files on your own devices.

# **Frequently Asked Questions**

# **How do I use the wireless network at the library?**

# **Hardware requirements**

A laptop computer with a charged battery and a standard wireless network interface card that is compatible with Wi-Fi standards "802.11a" " 802.11b" or "802.11g". Most laptops that have been purchased within the past  $3 - 5$  year s should meet this requirement. However, the library cannot make an assurance that your equipment with be compatible to the library's network.

Any internet capable device (iPad, Tablets, Cell Phones) can also connect and use the Jersey City Free Public Library WI-FI network.

#### **Software requirements**

The Jersey City Free Public Library has spy ware and anti virus filters in place for all PC's that is in place among all the branch location . We highly recommend that all laptops/wireless device have up-to-date ant virus software, spy ware protection and a personal firewall installed while utilizing the Library's wireless network.

Use a web browser, such as Microsoft Internet Explorer, Mozilla Firefox, Google Chrome, or Safari. Set your TCP client software to obtain addresses automatically from the server.

# **I do not have a library card. Can I access the Jersey City Free Public Library's Wireless Network?**

You do not need a library card to access the Jersey City Free Public Library WI-FI network.

# **How do I connect to the Wireless Network?**

- 1. Make sure that your laptop or internet enabled device is turned on. and that you have a wireless adapter. Your laptop should automatically locate and display nearby wireless networks. Select the SSID of the library you are visiting from the list. Below is a list of all Jersey City Free Public Library SSIDs
	- a) JCFPLMain
	- b) JCFPL5CORNERS
	- c) JCFPLCUNNINGHAM
	- d) JCFPLAFAYETTE
	- e) JCFPLPAVONIA
	- f) JCFPLHEIGHTS
	- g) JCFPLMARION
	- h) JCFPLMORGAN
	- i) JCFPLMILLER
	- j) JCFPLWESTBERGEN
- 2. You will then need to enter the SSID password. If you have never used WI-FI at any of the Jersey City Free Public Library locations, you can ask one of the librarians for the WI-FI password.
- 3. Please open any Internet browser available on your laptop or device. Internet browser, such as **Internet Explorer**, **Chrome, Safari,** or **Mozilla Firefox**.
- 4. A disclaimer page will appear and you must click continue to the Internet in order to use the Jersey City Free Public Library WI-FI network.

#### **When is Wireless Service Available?**

Wireless access is available during regular business hours of each branch. Regular hours of operation are posted at the front of each branch location. A schedule of hours can be obtained from the Circulation desk of each branch.

Listed below is the link for hours for all our locations: <https://www.jclibrary.org/library-info/hours>

#### **Can I print from my laptop?**

No. Currently, the Jersey City Free Public Library has no Wi-Fi capable printers.

#### **Are wireless services available at all the branches?**

WI-FI is available at all Jersey City Free Public Library branches.

# **Can the Library help setting up my PC?**

Library staff is unable to provide technical assistance with your laptop or other wireless equipment. Everyone's PC is configured differently and you are responsible for knowing how to set up your equipment properly. The Jersey City Free Public Library Staff cannot be responsible for any changes made to your PC settings and cannot guarantee that you will be able to make a wireless connection. If you need additional assistance, please consult your wireless adapter's web site or your PC's website for further information. The Library Staff can only provide help limited to this FAQ page.

#### **Is my information safe while using wireless?**

Information transmitted over the wireless network is not protected unless you are connected to a web page that employs encryption (stores, banks, etc.). Wireless transmissions in general can be intercepted very easily and thus is not secure. The transmission of data between the laptop and the wireless network can be easily captured and/or read by users who are knowledgeable about computer networks such as computer hackers. A knowledgeable user can capture any information that you enter in your laptop with a wireless device and the appropriate software within several hundred feet. The Library strongly urges you not to enter passwords, PIN numbers, account numbers or other private information while using the wireless network. Please keep this in mind if you are accessing sensitive business or personal information We strongly recommend that you do NOT use the Wireless Network for secure transactions, such as banking, investments, or purchasing from websites that participate in e-commerce. The Library assumes no responsibility for the safety of equipment, laptop configurations, security, or data files resulting from connection to the Library's network.

### **What about virus protection?**

It is the sole responsibility of the wireless device owner/user to provide anti-virus protection. The Jersey City Free Public Library will not take responsibility for damages acquired from deficient security settings or inadequate virus protection. Our servers block ports that have been known to be exploited by popular viruses. Other than that it is the prime responsibility of the wireless owner to make certain that your laptop is installed with the appropriate ant virus software, spy ware protection software and a personal firewall.

#### **Where can I use my laptop?**

Please bear in mind that the Jersey City Free Public Library has a limited number of public tables and seating. Each branch will have a designated area that will enable you to use your laptop. Be mindful of the needs of other library patrons and mute any audible sound from your equipment or use headphones. The Library does not provide headphones for public use.

Also, take into account that signal strength and performance of the Library's wireless network will be different throughout the Library, depending on the location of the Wireless Access Point that produces the radio signals. Some areas of the Library building may not have wireless service or may have slower Internet service.

# **Can I plug my laptop power cord into the library's AC outlets?**

Not all seating is within distance of electrical outlets. Please make sure that your batteries have been charged fully upon entering the Jersey City Free Public Library premises. There is a big possibility that your laptop will be self-powered while using the wireless network. If you are able to use one of our electrical outlets, it is important that your power cord do not become a trip hazard and thus block access for Library patrons and staff. Please do not move chairs or tables in order to gain access to electrical outlets.

#### **Does the Library's policy on computer usage apply to me?**

By using this free wireless network that the Jersey City Free Public Library provide, you agree to abide by the Library's Acceptable Use Policy and Guidelines for Internet use. Any activity that violates Acceptable Use Policy for library owned Internet and computers is also prohibited on user-owned equipment that is connected to the wireless network. Any activity that is considered to be illegal applies to the library patron whether or not you are on a Library-owned computer or your own device. In addition, Library staff will have the authority to disconnect you temporarily or permanently from the entire wireless network if you attempt to circumvent standard procedures and protocols, or attempt to access or manipulate equipment to which you are not authorized to connect.

# **Setup/Troubleshooting Recommendations:**

Please note that depending on your version of software, there may be variations in the procedures.

# **Wireless Settings:**

Use the software that came with your wireless adapter or computer to configure the settings and to verify a connection to the library's wireless network.

# **Windows Vista, 7, 8, 10**

Network Settings:

- 1. Click on the start button and search for Control Panel.
- 2. From Control Panel, select "Network and Sharing Center" 3. On the left side of the windows, click change Adapter settings.
	- 4. Right Click your Wireless adapter and select Properties.

5. Locate the Internet TCP/IP protocol and get into its Properties. If more than one TCP/IP protocol is listed, look for the one associated with your wireless adapter.

6. Select "Obtain an IP address automatically" and "Obtain DNS server address automatically."

### **Internet Explorer Tips:**

Please note that depending on your version of software, there may be variations in the procedures.

- From Control Panel, select Internet Options > Connections tab.
- $\Box$
- If you also have a dial-up connection, it should not be set to "Always dial my default connection."
- LAN Settings should be "Automatically detect settings" and leave the Proxy server settings blank.<sub>D</sub>

# **Network Settings (OS X):**

- 1. Select: Apple Menu > System Preferences > Network button.
- 2. Select TCP/IP tab and Configure "Using DHCP."
- 3. Above the TCP/IP tab, you may need to Configure via "AirPort" or other wireless
- (WiFi) ethernet.
	- 4. Leave Domain Name Servers and Search Domains blank.

The Wireless Internet Policy was adopted by the

Library Board of Trustees at the June 15, 2006 Board Meeting.